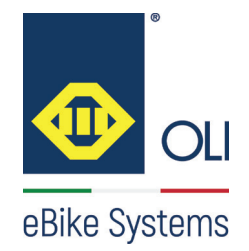

istruzioni originali **IT** 

# **MANUALE D'USO** High vision

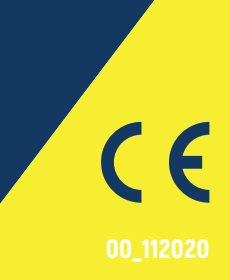

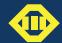

## INDICE

#### INFORMAZIONI GENERALI

- **Scopo del manuale**
- **Conservazione del manuale**
- **Lettura del manuale**
- **Costruttore**
- **Certificazione**
- **Garanzia**
- **Resi**
- **Norme di sicurezza**

#### DESCRIZIONE

- **Descrizione generale**
- **Dati tecnici**
- **Dimensioni e ingombri**

#### INSTALLAZIONE

- **Installazione display**
- **Installazione pulsantiera**
- **Trasporto, imballo e stoccaggio**

## USO **Descrizione comandi Diagramma navigazione Accensione Spegnimento**

- **Home**
- Composizione generale schermate
- Schermata Distanza
- Schermata Tempo
- Schermata Cadenza
- Schermata Energia
- Schermata "Race"
- Schermata Riepilogo
- Livello assistenza
- Modalità Walk
- Regolazione luci eBike
- **Menù**
- Reset trip
- Info sistema

#### **Avanzate**

- Luminosità schermo
- Lingua
- Unità di misura
- Peso
- Sesso
- Modalità notturna
- RISOLUZIONE PROBLEMI
- **Codici di errore**
- **Assistenza tecnica**
- **Pulizia e manutenzione**
- **Smaltimento**

#### MANUTENZIONE ED ASSISTENZA

- **Assistenza tecnica**
- **Pulizia e manutenzione**

## DESCRIZIONE

## INSTALLAZIONE

USO

## RISOLUZIONE PROBLEMI

MANUTENZIONE ED ASSISTENZA

#### SCOPO DEL MANUALE

Questo manuale è parte integrante dell'unità HMI HIGH VISION ed è stato redatto dal costruttore nella propria lingua originale (italiano) per fornire tutte le informazioni necessarie ad un adeguato e sicuro utilizzo dell'unità durante tutto il suo ciclo di vita: dal trasporto alla consegna, all'uso e manutenzione, fino allo smaltimento.

Prima di effettuare qualsiasi operazione, gli utilizzatori e i tecnici devono leggere attentamente le istruzioni e rispettarle scrupolosamente.

In caso di dubbi sulla loro corretta interpretazione, interpellare il costruttore per ottenere i necessari chiarimenti. Solamente osservando quanto di seguito riportato, si assicura il regolare funzionamento dell'unità nel tempo e si evita l'insorgere di situazioni pericolose per persone e cose.

Il manuale fornisce avvertenze e indicazioni relative alle norme di sicurezza per la prevenzione degli infortuni. Vanno in ogni caso osservate con il massimo scrupolo da parte degli operatori le norme di sicurezza poste a loro carico dalle vigenti normative. Eventuali modifiche delle norme di sicurezza che nel tempo dovessero aver luogo dovranno essere recepite ed attuate.

**Si raccomanda di leggere il presente manuale con attenzione, prima di mettere in funzione l'unità.**

OLI eBike Systems in un'ottica di miglioramento continuo potrebbe modificare senza preavviso alcune caratteristiche dei componenti utilizzati. Ciò non pregiudica la validità delle informazioni riportate in questo documento. Qualora fossero riscontrate incongruenze tra quanto descritto nel manuale e l'uso dell'unità, si prega di comunicarlo al costruttore.

#### **La copia aggiornata del presente manuale è reperibile sul sito internet www.oli-ebike.com.**

#### CONSERVAZIONE DEL MANUALE

Il manuale deve accompagnare l'unità per tutto il suo ciclo di vita e deve essere disponibile a tutti gli operatori e i tecnici a cui si rendesse necessario. Il manuale deve seguire l'unità, qualora questa venga trasferita ad un nuovo utente o proprietario.

#### LETTURA DEL MANUALE

Per consultare il manuale è possibile utilizzare:

- › l'indice iniziale;
- › il menù sul lato sinistro di ogni pagina;
- › i rimandi indicati con **vedere "nome capitolo" a pag.00**.

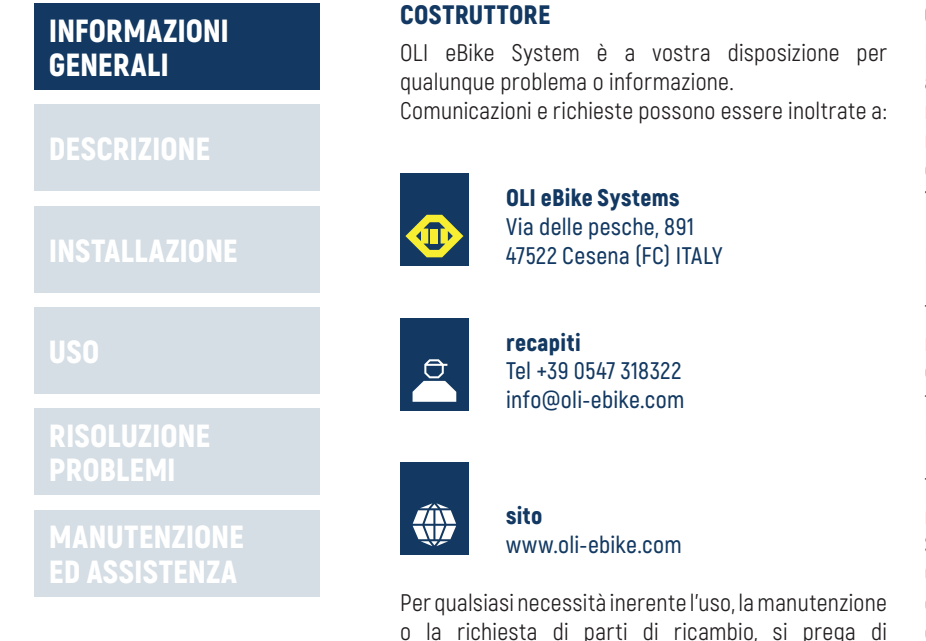

targa del costruttore.

specificare i dati identificativi dell'unità riportati sulla

#### **CERTIFICAZIONE**

L'unità HIGH VISION è stata realizzata in conformità alle Direttive Comunitarie pertinenti ed applicabili nel momento della sua immissione sul mercato, pertanto risponde ai requisiti di sicurezza richiesti dalla direttiva macchine 2006/42/CE e dalla norma UNI EN 15194:2018.

L'unità è conforme alle disposizioni legislative vigenti.

Trattandosi di un prodotto in forte evoluzione tecnica e normativa, OLI eBike Systems si riserva di aggiornarlo con la massima celerità alle nuove conoscenze tecnologiche e alle norme ufficiali applicabili (UNI, EN, ISO) che di volta in volta si rendessero disponibili.

Tutti i prodotti descritti in questo manuale sono stati realizzati secondo le modalità operative definite dal Sistema Qualità di OLI eBike Systems divisione di OLI®spa. Il Sistema Qualità aziendale, certificato in conformità alla Norma UNI EN ISO 9001, è in grado di assicurare che l'intero processo produttivo, dalla formulazione dell'ordine fino all'assistenza tecnica successiva alla consegna, venga effettuato in modo controllato e adeguato a garantire lo standard qualitativo del prodotto.

## DESCRIZIONE

## INSTALLAZIONE

## USO

## RISOLUZIONE PROBLEMI

MANUTENZIONE ED ASSISTENZA

#### **GARANZIA**

L'unità è coperta da garanzia sui materiali per un periodo di 36 mesi dalla data riportata sul documento di trasporto. L'acquirente perde il diritto alla garanzia in caso di errato utilizzo o quando abbia apportato modifiche o riparazioni alla fornitura, senza l'autorizzazione del costruttore.

Al ricevimento del prodotto, il destinatario deve verificare che non siano presenti difetti, danni derivanti dal trasporto e/o incompletezza nella fornitura. Eventuali reclami vanno immediatamente segnalati al costruttore, mediante comunicazione scritta e controfirmata dal vettore.

Le prestazioni di mano d'opera, come l'invio di un tecnico, sono escluse dalla garanzia.

In nessun caso si potrà esigere una compensazione per danni.

Per ulteriori delucidazioni sulle condizioni di assistenza in garanzia, si deve fare riferimento al contratto di vendita.

**I prodotti spediti per riparazione in garanzia devono essere resi in porto franco presso lo stabilimento del costruttore.**

#### RESI

In caso di reso, se si è conservato l'imballo originale, riutilizzarlo per la spedizione.

Altrimenti riporre l'unità in una scatola cercando di proteggerla al meglio da eventuali urti derivanti dal trasporto.

#### NORME DI SICUREZZA

Allo scopo di minimizzare le cause che possono creare situazioni pericolose per gli utilizzatori e per gli altri, invitiamo ad adottare buone norme di comportamento.

In particolare, durante l'utilizzo dell'eBike è bene rispettare i seguenti punti:

- › consultare il proprio medico prima di iniziare un programma di allenamento;
- › osservare le norme di circolazione relative alle biciclette a pedalata assistita;
- › non distrarsi guardando il display quando si è alla guida della bicicletta;
- › non utilizzare il display come impugnatura;
- › utilizzare esclusivamente l'unità HMI e la pulsantiera in dotazione;
- › rimuovere la batteria prima di effettuare qualsiasi tipo di intervento.

**Il costruttore declina ogni responsabilità in caso di danni a persone o cose derivanti dall'uso improprio dell'unità o dalla mancata osservanza delle indicazioni riportate nel manuale.**

## **DESCRIZIONE**

## INSTALLAZIONE

### USO

## RISOLUZIONE PROBLEMI

MANUTENZIONE ED ASSISTENZA

#### DESCRIZIONE GENERALE

HIGH VISION è un'unità HMI che permette di analizzare e visualizzare i dati relativi all'eBike e all'allenamento in corso.

L'unità è composta da una robusta scocca in ABS stampato in cui è alloggiato il display LCD e da una pulsantiera contenente i tasti che permettono il controllo e la navigazione.

**L'unità HIGH VISION è destinata esclusivamente all'utilizzo come HMI su eBike. Impieghi diversi da quelli previsti e non conformi a quanto descritto in questo manuale, oltre ad essere considerati impropri e vietati, possono creare condizioni di pericolo per persone e cose.**

**Il costruttore declina ogni responsabilità per l'uso improprio del prodotto.**

L'unità è costituita dai seguenti componenti:

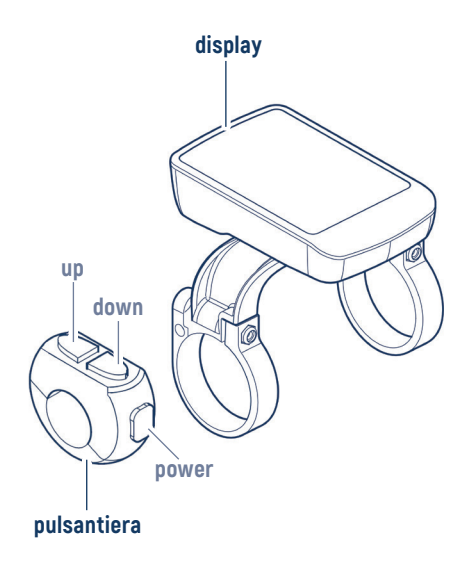

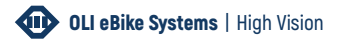

#### DATI TECNICI

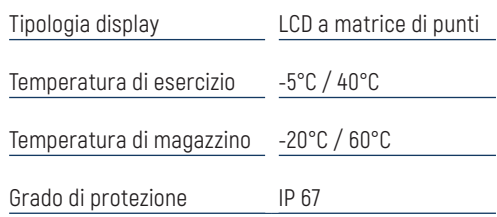

DESCRIZIONE

RISOLUZIONE

#### DIMENSIONI E INGOMBRI

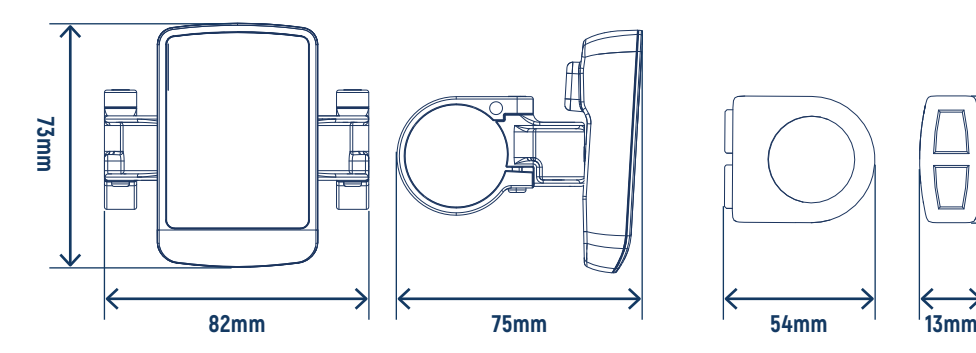

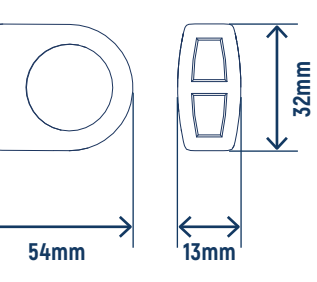

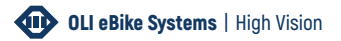

#### INSTALLAZIONE DISPLAY

1 > Inserire gli anelli di supporto del display sul manubrio.

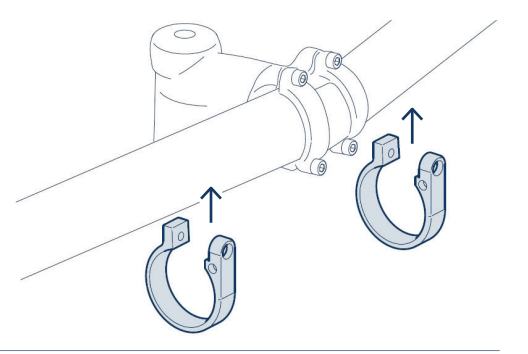

RISOLUZIONE

INSTALLAZIONE

2 > Installare il display sul supporto, serrando le viti di fissaggio M4.

 $\widehat{\bullet}$ **1,5 - 3 Nm**

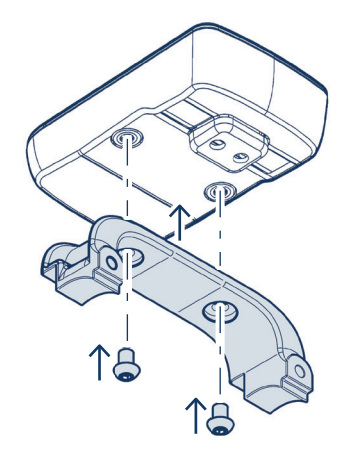

## DESCRIZIONE

## INSTALLAZIONE

RISOLUZIONE

3 > Posizionare il display sui supporti facendo attenzione all'angolazione (15° - 35° rispetto al piano orizzontale) e serrare le viti di fissaggio con i dadi.

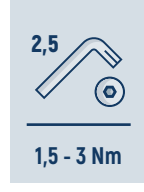

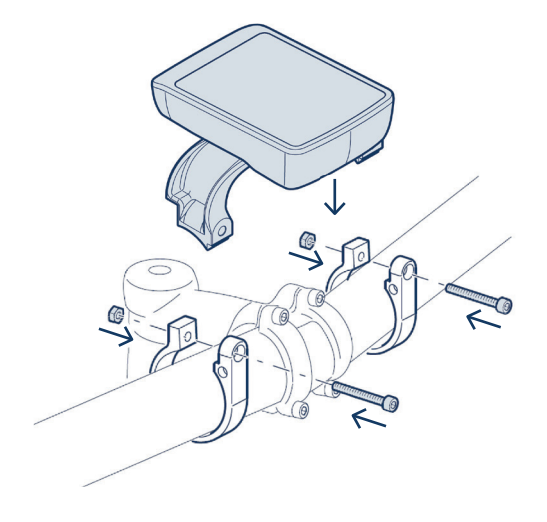

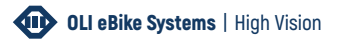

## INSTALLAZIONE PULSANTIERA 1 > Posizionare la pulsantiera facendo attenzione all'angolazione (15° - 35° rispetto al piano orizzontale), in modo da consentire all'utente di azionarla comodamente durante il moto. DESCRIZIONE INSTALLAZIONE 2 > Serrare le viti di fissaggio. RISOLUZIONE 3 PROBLEMI  $\bullet$ MANUTENZIONE **1,5 - 3 Nm**

3 > Inserire il cavo display nel telaio, per poter effettuare il collegamento con l'unità motrice.

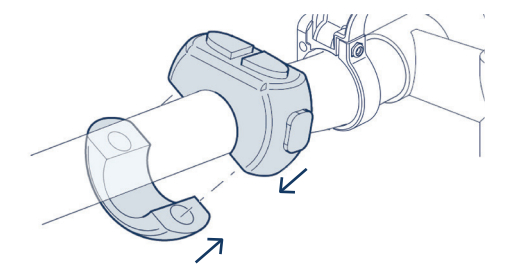

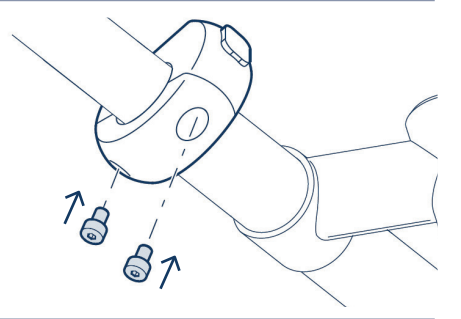

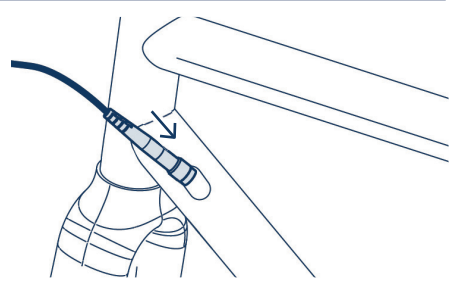

## INFORMAZIONI GENERALI

## DESCRIZIONE

## INSTALLAZIONE

#### USO

## RISOLUZIONE PROBLEMI

MANUTENZIONE ED ASSISTENZA

#### TRASPORTO, IMBALLO E STOCCAGGIO

L'unità è fornita con un imballo dedicato che evita i danni dovuti al trasporto.

Al ricevimento della merce il cliente deve controllare se il modello e la quantità ricevuta corrispondono ai dati della conferma d'ordine.

I componenti devono essere stoccati al chiuso in ambienti asciutti, protetti dagli agenti atmosferici e a temperature superiori a -10 °C.

**È responsabilità dell'utilizzatore smaltire gli imballi in modo adeguato nel rispetto delle leggi vigenti in materia.**

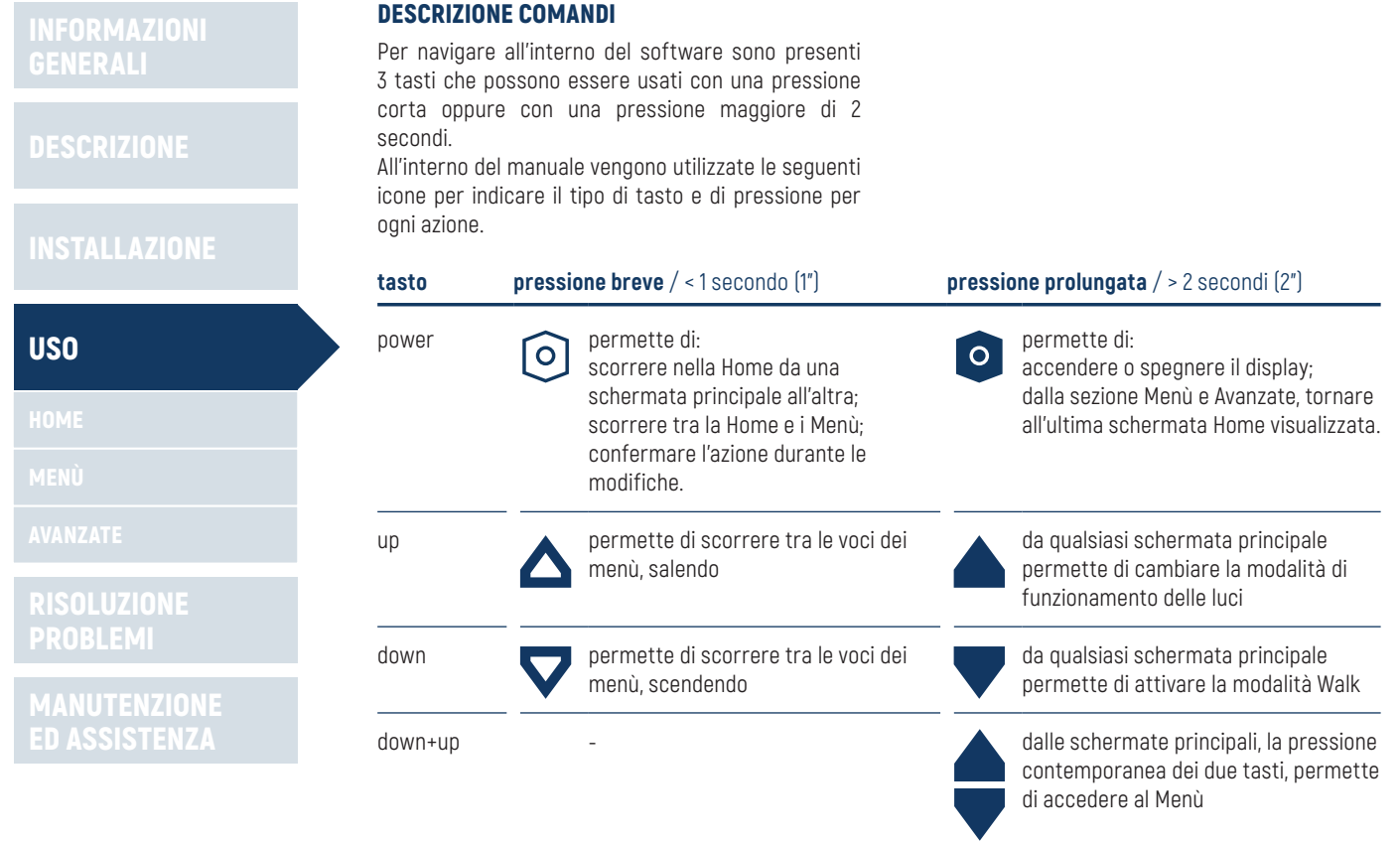

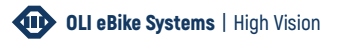

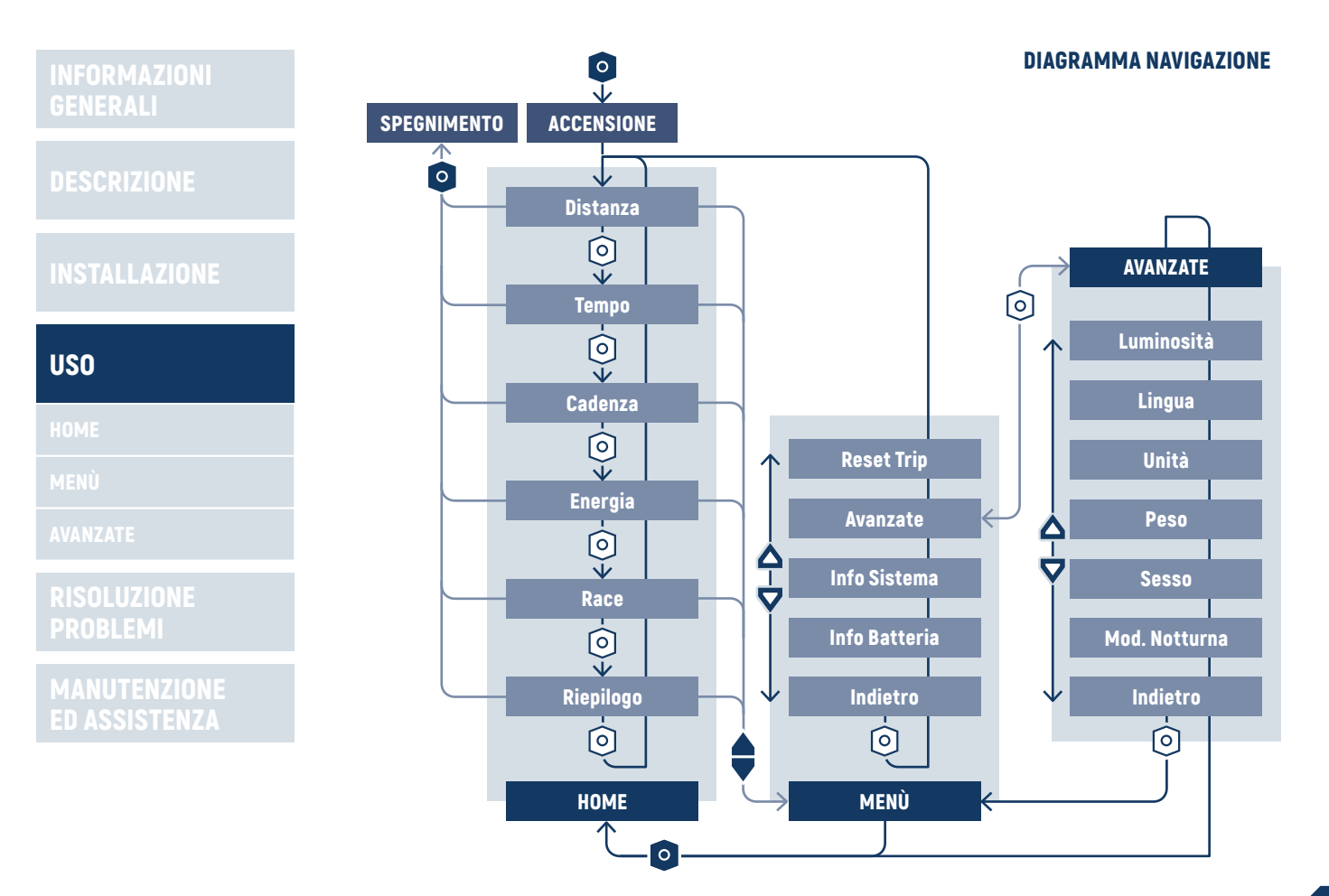

DESCRIZIONE

INSTALLAZIONE

![](_page_13_Picture_150.jpeg)

RISOLUZIONE **PROBLEMI** 

MANUTENZIONE

## ACCENSIONE

Per accendere il display, a seconda del tipo di batteria installata:

› tenere premuto il tasto power fino a quando non viene visualizzata la schermata di accensione con il logo del costruttore oppure premere il pulsante on sulla batteria.

Attendere qualche secondo per visualizzare la prima schermata della Home.

#### **SPEGNIMENTO**

Per spegnere il display, a seconda del tipo di batteria installata:

› tenere premuto il tasto power fino a quando non viene visualizzata la schermata di spegnimento oppure premere il pulsante off sulla batteria.

Attendere qualche secondo per il completo spegnimento del sistema.

**Se l'eBike non viene utilizzata per un tempo variabile a seconda del tipo di batteria, il sistema si spegnerà automaticamente.**

![](_page_13_Picture_19.jpeg)

![](_page_13_Figure_20.jpeg)

![](_page_14_Figure_1.jpeg)

## $16.865km$

ি

TRIP 0.0 km

 $\odot$  00:00:00

**CD** 0.00 km/h

 $.5.0.0$  wh/km

 $\n **0**$  kcal

 $000$ 

 $0<sub>rm</sub>$ 

MENÙ

**VE** 

![](_page_15_Picture_0.jpeg)

#### Composizione generale schermate

![](_page_15_Figure_2.jpeg)

## INFORMAZIONI GENERALI

DESCRIZIONE

INSTALLAZIONE

USO

**HOME** 

RISOLUZIONE PROBLEMI

**MANUTENZIONE** 

Le prime 4 schermate differiscono solo per il parametro variabile che viene di seguito descritto. **Per azzerare i dati vedere "Reset trip" a pag. 24. Per gli altri dati della schermata vedere "Composizione generale schermate" a pag. 16.**

#### Schermata Distanza

![](_page_16_Picture_137.jpeg)

#### Schermata Tempo

![](_page_16_Picture_14.jpeg)

Indica il tempo trascorso in movimento dall'ultimo azzeramento. Il valore è espresso in ore:minuti:secondi.

#### Schermata Cadenza

![](_page_16_Picture_17.jpeg)

Indica la velocità istantanea di rotazione dei pedali in rotazione per minuto (rpm).

#### Schermata Energia

![](_page_16_Picture_20.jpeg)

Indica l'energia consumata dal ciclista in chilocalorie (kcal) dall'ultimo azzeramento.

![](_page_16_Picture_22.jpeg)

![](_page_16_Picture_23.jpeg)

![](_page_16_Picture_24.jpeg)

![](_page_16_Picture_25.jpeg)

## INFORMAZIONI GENERALI

## DESCRIZIONE

INSTALLAZIONE

USO

**HOME** 

RISOLUZIONE PROBLEMI

**MANUTENZIONE** 

#### Schermata "Race"

È la quinta schermata della sezione Home. In questa schermata sono espressi per esteso i valori in watt (w) della potenza motore e potenza ciclista.

> Indica la potenza instantanea erogata dal motore in watt (w).

Indica la potenza istantanea espressa dal ciclista in watt (w).

![](_page_17_Picture_14.jpeg)

Ļ

 $\overline{\mathbf{S}}$ 

Visualizzazione grafica della potenza barra superiore: potenza motore barra inferiore: potenza ciclista

![](_page_17_Picture_16.jpeg)

Indica la media dei consumi energetici in watt-ora per chilometro (Wh/km), calcolata dall'ultimo azzeramento.

Questo dato permette di adeguare il livello e quindi i consumi dell'eBike in base all'esigenza.

Calcolando il rapporto tra questo dato e la capacità della batteria, si ottiene il dato esatto di percorrenza possibile per ogni carica.

**Per azzerare il dato vedere "Reset trip" a pag. 24.**

**Per gli altri dati della schermata vedere "Composizione generale schermate" a pag. 16.**

![](_page_17_Figure_22.jpeg)

![](_page_17_Picture_183.jpeg)

## INFORMAZIONI GENERALI

## DESCRIZIONE

INSTALLAZIONE

## USO

**HOME** 

## RISOLUZIONE PROBLEMI

**MANUTENZIONE** ED ASSISTENZA

#### Schermata Riepilogo

È la sesta schermata della sezione Home. In questa schermata sono riepilogati i parametri variabili delle schermate precedenti.

![](_page_18_Picture_12.jpeg)

Indica la distanza percorsa in chilometri (km) dall'ultimo azzeramento.

![](_page_18_Picture_14.jpeg)

![](_page_18_Picture_15.jpeg)

 $\bigcirc$ 

Indica la velocità media in chilometri per ora (km/h) rilevata dall'ultimo azzeramento.

Indica la media dei consumi energetici in watt-ora per chilometro (Wh/km), calcolata dall'ultimo azzeramento.

![](_page_18_Picture_18.jpeg)

Indica l'energia consumata dal ciclista in chilocalorie (kcal) dall'ultimo azzeramento.

![](_page_18_Picture_20.jpeg)

Indica la distanza totale percorsa dall'eBike in chilometri (km). Valore non azzerabile.

**Per azzerare i dati di questi parametri vedere "Reset trip" a pag. 24.**

**Per gli altri dati della schermata vedere "Composizione generale schermate" a pag. 16.**

![](_page_18_Picture_24.jpeg)

![](_page_19_Picture_0.jpeg)

## DESCRIZIONE

![](_page_19_Picture_130.jpeg)

![](_page_19_Picture_131.jpeg)

**HOME** 

RISOLUZIONE PROBLEMI

#### Livello assistenza

Da qualsiasi schermata della sezione Home è possibile modificare il livello di assistenza premendo il tasto up  $\triangle$  per aumentarlo e il tasto down  $\nabla$  per diminuirlo.

La tabella riporta il fattore moltiplicativo per ciascun livello di assistenza.

![](_page_19_Picture_132.jpeg)

Le percentuali di assistenza dei livelli sono indicative perchè personalizzabili dal costruttore dell'eBike.

![](_page_19_Picture_15.jpeg)

## INFORMAZIONI GENERALI

## DESCRIZIONE

INSTALLAZIONE

- USO
- **HOME**

RISOLUZIONE PROBLEMI

**MANUTENZIONE** 

#### Modalità Walk

Il sistema è dotato di una funzione di assistenza alla camminata, che permette di attivare il motore fino ad una velocità massima di 6 km/h, per permettere di affrontare più facilmente brevi tratti spingendo l'eBike.

Per attivare la funzione di assistenza alla camminata, mantenere premuto il tasto down  $\blacktriangledown$ . Il motore si attiverà in modalità Walk e sul display verrà visualizzata la relativa icona. Per disattivare la modalità Walk, rilasciare il tasto  $down$ .

Il motore si disattiverà nei seguenti casi:

- $\rightarrow$  rilascio del tasto down
- › velocità superiore a 6 km/h,
- › bloccaggio della ruota dell'eBike.

**Se è impostato il livello di assistenza zero (0), il motore viene disabilitato e non è possibile utilizzare la funzione di assistenza alla camminata.**

![](_page_20_Figure_18.jpeg)

## INFORMAZIONI GENERALI

## DESCRIZIONE

INSTALLAZIONE

USO

MENÙ

RISOLUZIONE PROBLEMI

MANUTENZIONE

#### Regolazione luci eBike

Le luci dell'eBike possono essere regolate in quattro diverse modalità:

- › automatico off (impostazione di default all'accensione), lo spegnimento avviene in maniera automatica tramite il sensore crepuscolare integrato nell'HMI che rileva il livello di luminosità ambientale;
- › automatico on, l'accensione avviene in maniera automatica tramite il sensore crepuscolare integrato nell'HMI che rileva il livello di scarsa luminosità ambientale;
- › on, luci sempre accese;
- › off, luci sempre spente.

Per modificare la modalità di funzionamento delle luci:

- $\rightarrow$  tenere premuto il tasto up  $\rightarrow$  per 2".
- › le luci cambiano modalità e l'icona nel display cambia stato,
- > rilasciare il tasto up 
ner confermare la modalità.

![](_page_21_Figure_20.jpeg)

![](_page_22_Picture_0.jpeg)

![](_page_22_Figure_1.jpeg)

![](_page_23_Picture_0.jpeg)

![](_page_23_Picture_105.jpeg)

› del motore abbinato.

Premere il tasto power **o** per tornare al Menù.

Vers. firmware HMI: 3.00.000 2.00.000 Motore:

## DESCRIZIONE

## INSTALLAZIONE

![](_page_24_Picture_188.jpeg)

RISOLUZIONE PROBLEMI

**MANUTENZIONE** 

## **AVANZATE**

Dalla sezione Menù è possibile accedere alla sezione Avanzate, selezionando la relativa voce.

Da qualsiasi schermata, tenendo premuto il tasto power **o** per 2", è possibile tornare all'ultima schermata Home visualizzata.

Dalla pagina Avanzate:

- $\rightarrow$  utilizzare i tasti up  $\triangle$  e down  $\nabla$  per far scorrere le voci presenti, la voce selezionata è evidenziata al centro nella riga bianca,
- $\rightarrow$  premere il tasto power  $\odot$  per confermare e aprire la pagina della voce selezionata, la voce Indietro riporta alla pagina Menù.

![](_page_24_Figure_13.jpeg)

![](_page_25_Picture_0.jpeg)

![](_page_25_Picture_108.jpeg)

Da questa schermata è possibile regolare la luminosità dello schermo.

Utilizzare i tasti up  $\triangle$  e down  $\nabla$  per scorrere tra i valori da 1 a 10. Il valore selezionato è evidenziato al centro nella riga bianca.

Premere il tasto power <br>
<sup>O</sup> per confermare e tornare alla pagina Avanzate.

Selezionare la voce Indietro e premere il tasto power per tornare alla pagina Avanzate senza impostare alcun valore. **voce** 

![](_page_25_Figure_6.jpeg)

USO

DESCRIZIONE

INSTALLAZIONE

AVANZATE

RISOLUZIONE PROBLEMI

MANUTENZIONE

![](_page_26_Picture_0.jpeg)

![](_page_26_Picture_107.jpeg)

## DESCRIZIONE

INSTALLAZIONE

## USO

AVANZATE

RISOLUZIONE PROBLEMI

MANUTENZIONE

#### Lingua

Da questa schermata è possibile scegliere la lingua dei testi dell'unità.

Utilizzare i tasti up  $\triangle$  e down  $\nabla$  per scorrere tra le voci disponibili. Il valore selezionato è evidenziato al centro nella riga bianca.

Premere il tasto power <br>
<sup>O</sup> per confermare e tornare alla pagina Avanzate.

Selezionare la voce Indietro e premere il tasto power per tornare alla pagina Avanzate senza modificare la lingua.

![](_page_26_Figure_15.jpeg)

![](_page_27_Picture_0.jpeg)

# INFORMAZIONI

DESCRIZIONE

INSTALLAZIONE

## USO

AVANZATE

RISOLUZIONE PROBLEMI

MANUTENZIONE

#### Unità di misura

Da questa schermata è possibile selezionare l'unità di misura con la quale vengono calcolate:

- › velocità istantanea,
- › velocità media,
- › consumo medio,
- › distanza giro,
- › distanza totale.

Utilizzare i tasti up  $\triangle$  e down  $\nabla$  per scorrere tra le voci disponibili. Il valore selezionato è evidenziato al centro nella riga bianca.

Premere il tasto power  $\circledcirc$  per confermare e tornare alla pagina Avanzate.

Selezionare la voce Indietro e premere il tasto power  $\lceil \widehat{\circ} \rceil$ per tornare alla pagina Avanzate senza modificare l'unità di misura.

![](_page_27_Figure_20.jpeg)

## INFORMAZIONI GENERALI

## DESCRIZIONE

INSTALLAZIONE

## USO

AVANZATE

RISOLUZIONE PROBLEMI

MANUTENZIONE

#### Peso

Da questa schermata è possibile impostare il proprio peso corporeo scegliendo un valore tra i 50 e i 150 kg.

**L'impostazione di questo dato non è necessario al corretto funzionamento dell'eBike. Il valore ha l'unico scopo di rendere attendibile il calcolo delle calorie consumate.**

Utilizzare i tasti up  $\triangle$  e down  $\nabla$  per scorrere tra le voci disponibili. Il valore selezionato è evidenziato al centro nella riga bianca.

Premere il tasto power  $\circledcirc$  per confermare e tornare alla pagina Avanzate.

Selezionare la voce Indietro (posta dopo la voce 150) e premere il tasto power  $\odot$  per tornare alla pagina Avanzate senza modificare il peso.

![](_page_28_Figure_16.jpeg)

![](_page_29_Picture_0.jpeg)

## DESCRIZIONE

INSTALLAZIONE

## USO

AVANZATE

RISOLUZIONE PROBLEMI

MANUTENZIONE

#### Sesso

Da questa schermata è possibile impostare il proprio sesso.

**L'impostazione di questo dato non è necessario al corretto funzionamento dell'eBike. Il valore ha l'unico scopo di rendere attendibile il calcolo delle calorie consumate.**

Utilizzare i tasti up  $\triangle$  e down  $\nabla$  per scorrere tra le voci disponibili. Il valore selezionato è evidenziato al centro nella riga bianca.

Premere il tasto power  $\widehat{[}$  per confermare e tornare alla pagina Avanzate.

Selezionare la voce Indietro e premere il tasto power  $\odot$  per tornare alla pagina Avanzate senza modificare il sesso.

**SESSO** Maschio Femmina **voce selezionata** $\blacktriangledown$ Indietro

PROBLEMI

![](_page_30_Picture_109.jpeg)

![](_page_30_Figure_2.jpeg)

![](_page_31_Picture_143.jpeg)

![](_page_32_Picture_0.jpeg)

![](_page_32_Picture_156.jpeg)

![](_page_33_Picture_0.jpeg)

![](_page_33_Picture_107.jpeg)

## DESCRIZIONE

INSTALLAZIONE

USO

## RISOLUZIONE PROBLEMI

**MANUTENZIONE** ED ASSISTENZA

### ASSISTENZA TECNICA

La manutenzione ordinaria e straordinaria deve avvenire in accordo alle istruzioni contenute nel presente manuale.

**Il costruttore declina ogni responsabilità per i danni a persone o a cose, nonché per il funzionamento difettoso dell'unità, in caso di:**

- **> uso improprio dell'unità;**
- **> errori nell'uso o imperizia, imprudenza e negligenza rispetto alle indicazioni e alle istruzioni riportate in questo manuale;**
- **> utilizzo di parti di ricambio non originali.**

#### Richiesta di assistenza

In caso di codici errore che prevedono la richiesta di assistenza **(vedere "Codici di errore" a pag. 32)**, problemi che non è stato possibile risolvere con le indicazioni suggerite, problemi non indicati e per ogni genere di assistenza, si raccomanda di contattare direttamente il costruttore.

#### **dati da riferire nella richiesta di assistenza**

modello **(vedere targa identificativa)**

numero di matricola **(vedere targa identificativa)**

anno di costruzione **(vedere targa identificativa)**

versione HMI **(vedere "Info sistema" a pag. 24)**

versione motore **(vedere "Info sistema" a pag. 24)**

Il corretto riferimento dei dati nella richiesta di assistenza garantisce risposte rapide e precise.

#### **Tel. +39 0547 318322**

![](_page_34_Picture_23.jpeg)

**customerservice@oli-ebike.com info@oli-ebike.com**

## DESCRIZIONE

INSTALLAZIONE

USO

RISOLUZIONE PROBLEMI

**MANUTENZIONE** ED ASSISTENZA

#### PULIZIA E MANUTENZIONE

Nessuno dei componenti deve essere immerso in acqua o pulito con un getto ad alta pressione. Per la pulizia dell'unità HMI utilizzare un panno inumidito con acqua.

**Non utilizzare assolutamente prodotti aggressivi o polveri abrasive o detergenti chimici basici o acidi.**

**Il costruttore declina ogni responsabilità in merito ai danni causati da un'errata pulizia o derivati dall'utilizzo di prodotti non adeguati.**

#### **SMALTIMENTO**

![](_page_35_Picture_12.jpeg)

Unità HMI, display, pulsantiera, accessori vari e imballi devono essere smaltiti in conformità con le normative ambientali vigenti.

Al momento della messa fuori servizio e dello smantellamento dell'unità è necessario separare le parti in materiale plastico e la componentistica elettrica, che vanno inviate ai centri di raccolta differenziata nel rispetto delle normative vigenti. Le parti metalliche vanno suddivise per un corretto invio al riciclaggio. I componenti elettrici ed elettronici, contrassegnati da apposito simbolo, devono essere smaltiti nei centri di raccolta autorizzati. Lo smaltimento abusivo dei "Rifiuti Apparecchiature Elettriche Elettroniche" (RAEE) è punito con sanzioni regolate dalle leggi vigenti in materia.

Non gettare i vari componenti nei bidoni dei rifiuti domestici. Non gettare questo prodotto nel fuoco. Le batterie ricaricabili e le batterie difettose o consumate devono essere raccolte separatamente ed essere inviate ad una riutilizzazione ecologica. Restituire l'unità HMI non più funzionante ad una concessonaria di eBike autorizzata.

**Le operazioni di smaltimento devono essere eseguite da personale adeguatamente preparato.**

![](_page_37_Picture_0.jpeg)

**Via delle pesche, 891** OLI eBike Systems

![](_page_37_Picture_2.jpeg)

**47522 Cesena (FC) Italy customerservice@oli-ebike.com www.oli-ebike.com info@oli-ebike.com Tel +39 0547 318322** visita il nostro

![](_page_37_Picture_4.jpeg)

sito web

![](_page_37_Picture_6.jpeg)